### **Neighborhood Bird Project Website Data Entry Instructions**

Thank you so much for taking part in the Neighborhood Bird Project and contributing to years of collecting data to learn about our urban bird populations in Seattle's city parks. Below you will find instructions on how to access your data entry portal and enter your data according to your NBP data sheets.

This website is still new so **please let us know if you find any issues or have constructive feedback** for us to improve the functionality by filling out this form: [Data Entry Issues](https://goo.gl/forms/5K3OJ88EqWpkleoM2) (URL[: https://goo.gl/forms/5K3OJ88EqWpkleoM2\)](https://goo.gl/forms/5K3OJ88EqWpkleoM2)

#### 1. The website[: www.nbpsurvey.org](http://www.nbpsurvey.org/)

Below is a screenshot of the homepage for our new website. Here you can enter your data entry portal, explore data summaries across parks and years or by month, learn about each park, check out our resources, and find information about the program and getting involved.

To enter your data entry portal, select "Enter data":

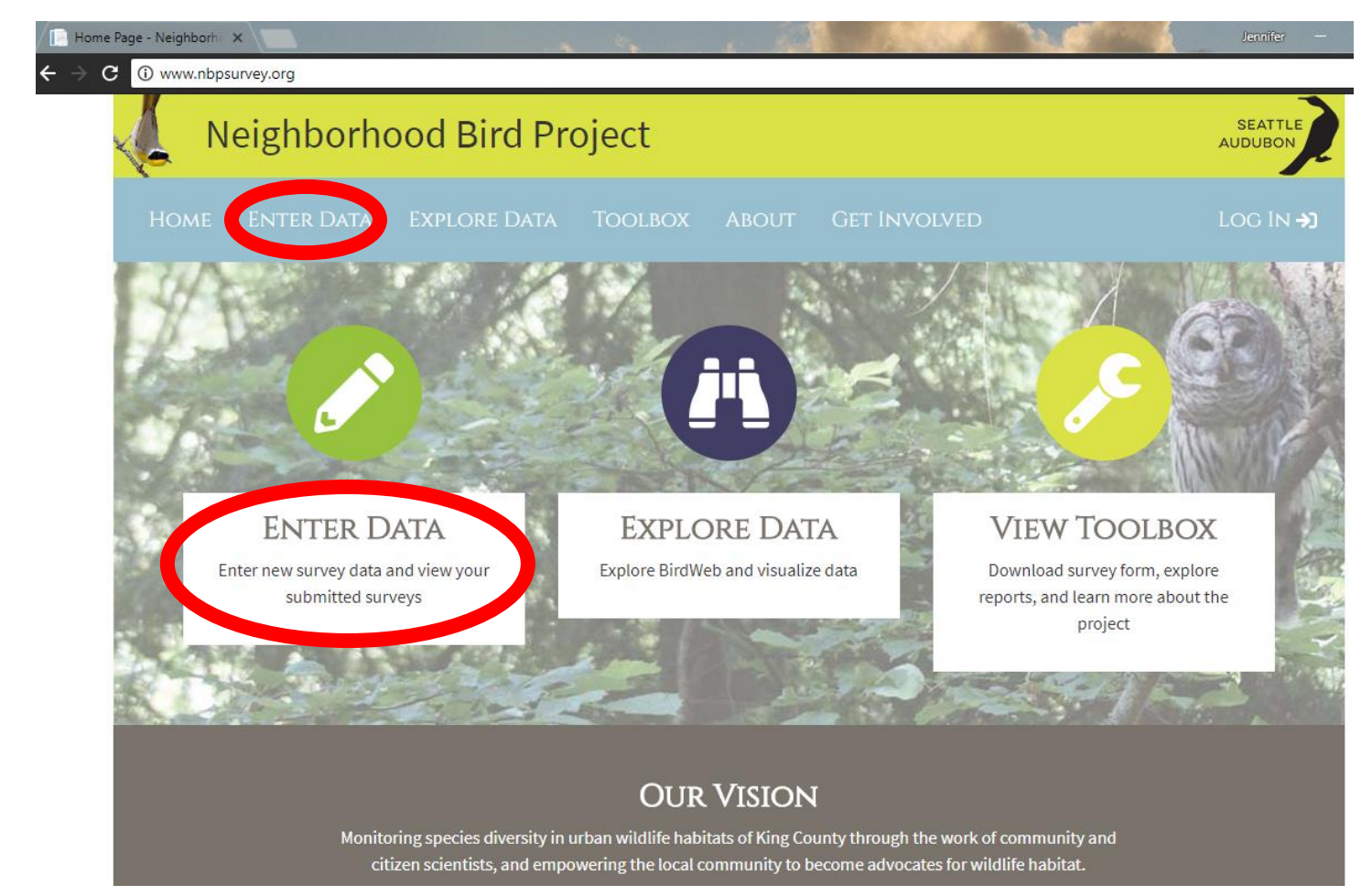

2. You will be brought to the page below to log in. Both your **username** and **password** will be your first name and first letter of your last name, all lowercase with no spaces. The username and password are exactly the same.

For example: Jenn Lang would have a username of jennl and password of jennl. Your first name may be a shortened nickname instead of your full first name. Please email Jenn at [jenniferl@seattleaudubon.org](mailto:jenniferl@seattleaudubon.org) if you cannot sign in.

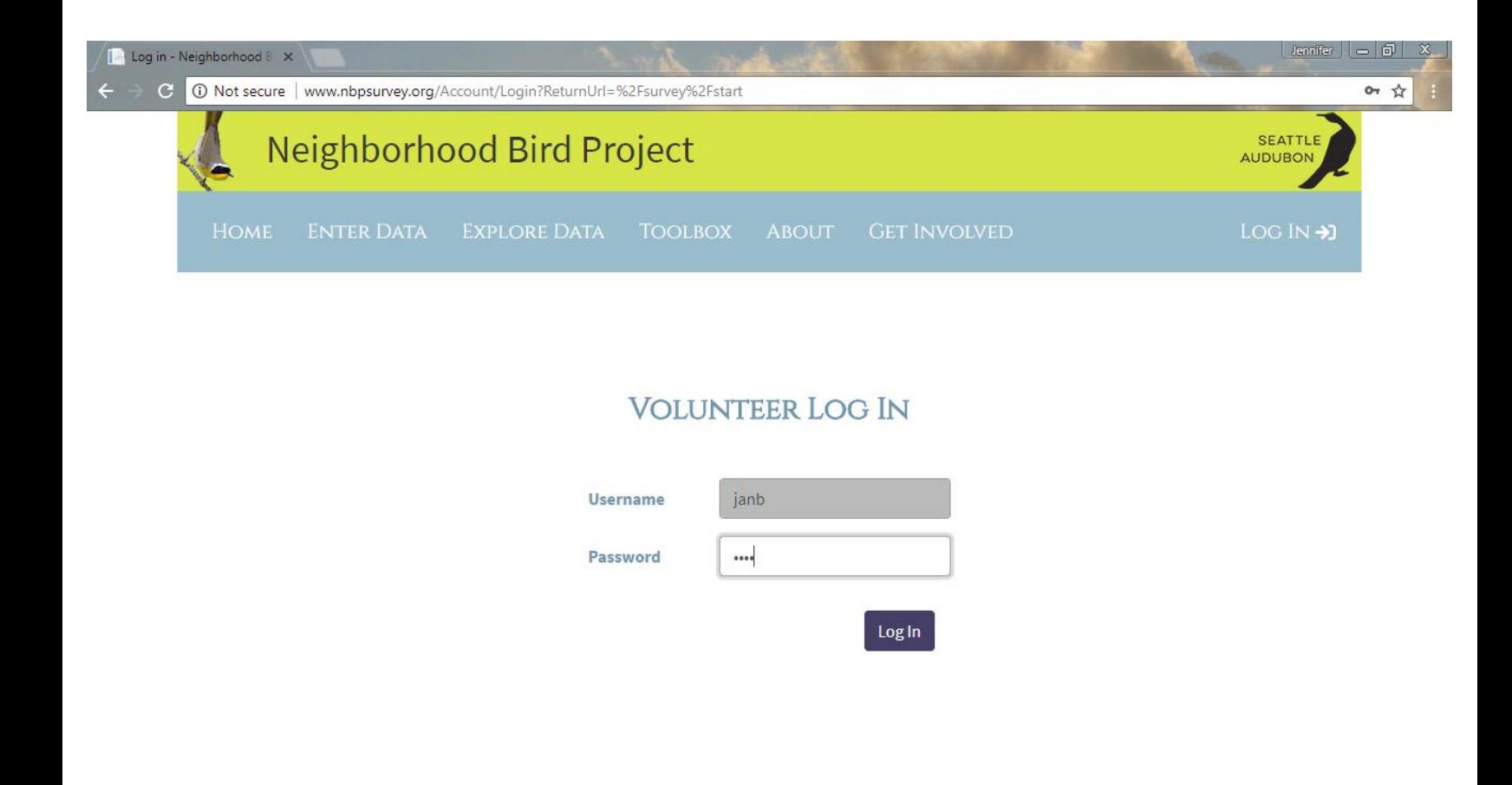

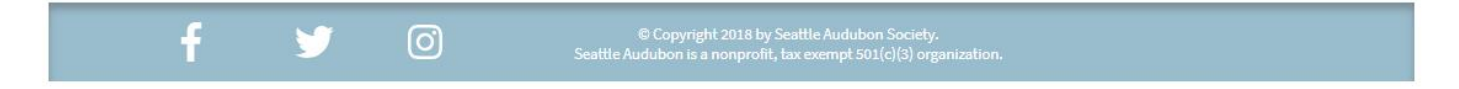

3. After logging in, you will be prompted to enter your data in the order that you collect them. Provide the date of the survey, survey times, the park and loop. Start and end time is recorded with the 12hr clock. If you did not conduct a loop survey at any time, please still enter the date that it should have been conducted and select "**No Survey Conducted.**"

# NEIGHBORHOOD BIRD PROJECT

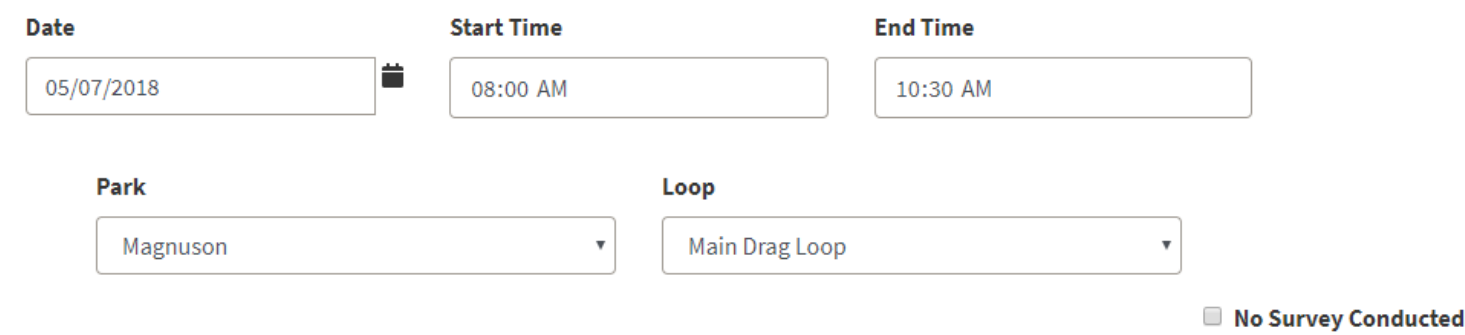

**Next** 

4. Move on to entering your species data in the order you collected it in the field. If you encountered any **rare species** or **species that the system doesn't recognize (example below)**, enter them in the Rare or Unusual Sighting section after all stations with a full description of where and when you saw that rare species. Be sure to delete any unrecognized species before moving onto the next station, or the system will not allow you to continue.

## **STATION 1 MAIN DRAG LOOP**

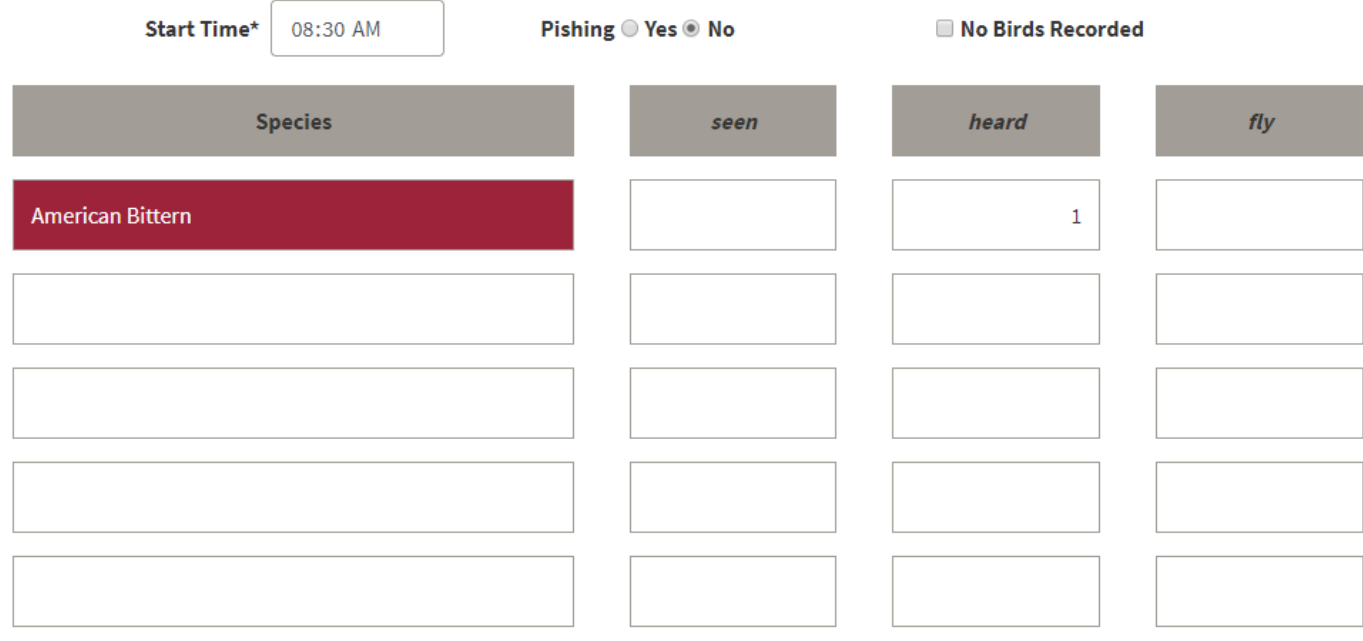

### $^{+}$

These name(s) are invalid: American Bittern.

#### **Previous**

Please check "No Birds Recorded" before continuing if you do not have any species listed in the rows before clicking "Next".

**Next** 

5. At the end of all stations, record any additional species that were recorded between stops in the "Additional Species List", and rare species in the "Rare or Unusual Sighting" section. If the species is still unrecognized under the rare species list, please provide the species name and description in the "**Notes and comments**" section on the next page.

### **ADDITIONAL SPECIES LIST**

Record any species you saw or heard between stops or outside of survey time.

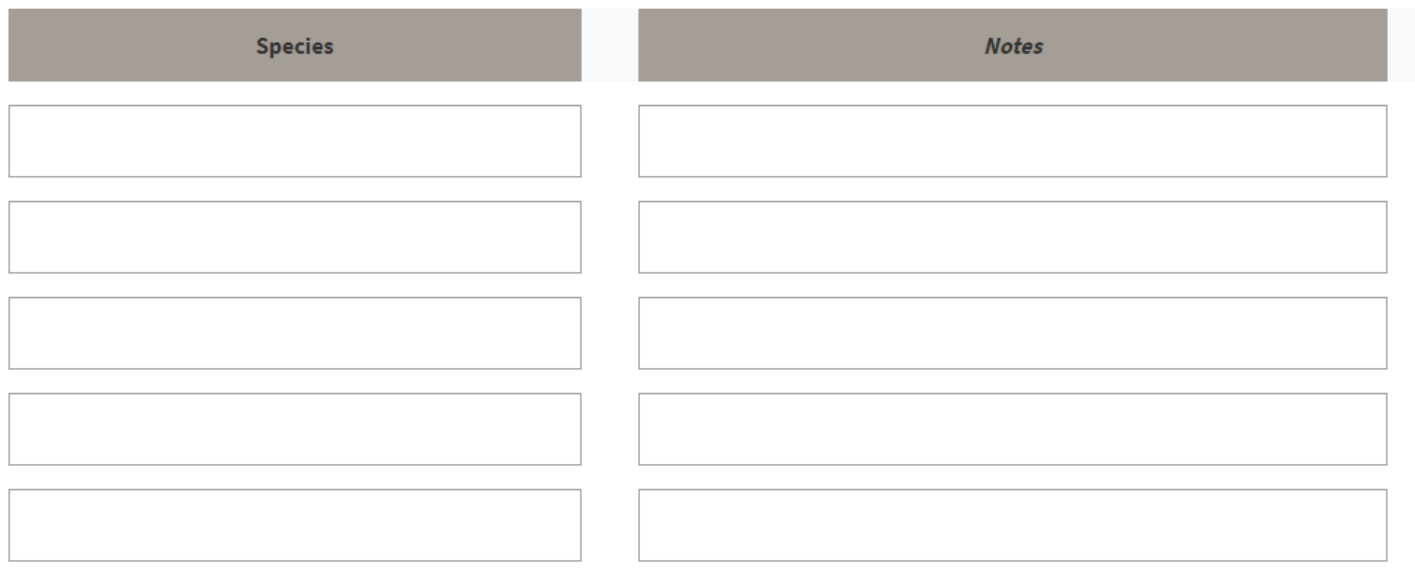

 $\left( \color{red}\right. \color{black}\left. \color{blue}\right. \color{black}\left. \color{black}\right.$ 

### **RARE OR UNUSUAL SIGHTING**

Record any rare or unusual species you saw or heard during the survey. Please be as descriptive as possible so we can verify your data!

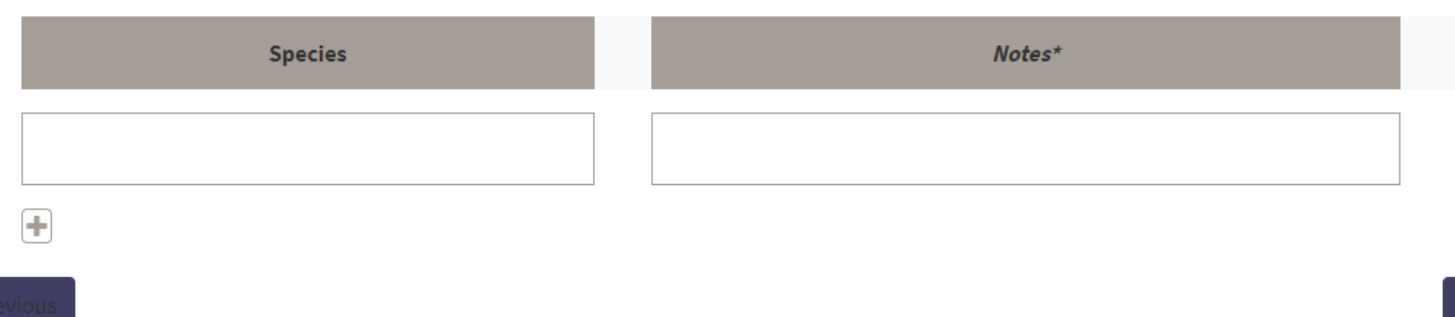

Next

6. At the end of your survey, be sure to include all volunteers for that loop (if a volunteer is not recognized, enter their name in "notes and comments"), survey conditions, and human activity. If you have any unrecognized species, also include the species name and details about where you observed it in the "notes and comments."

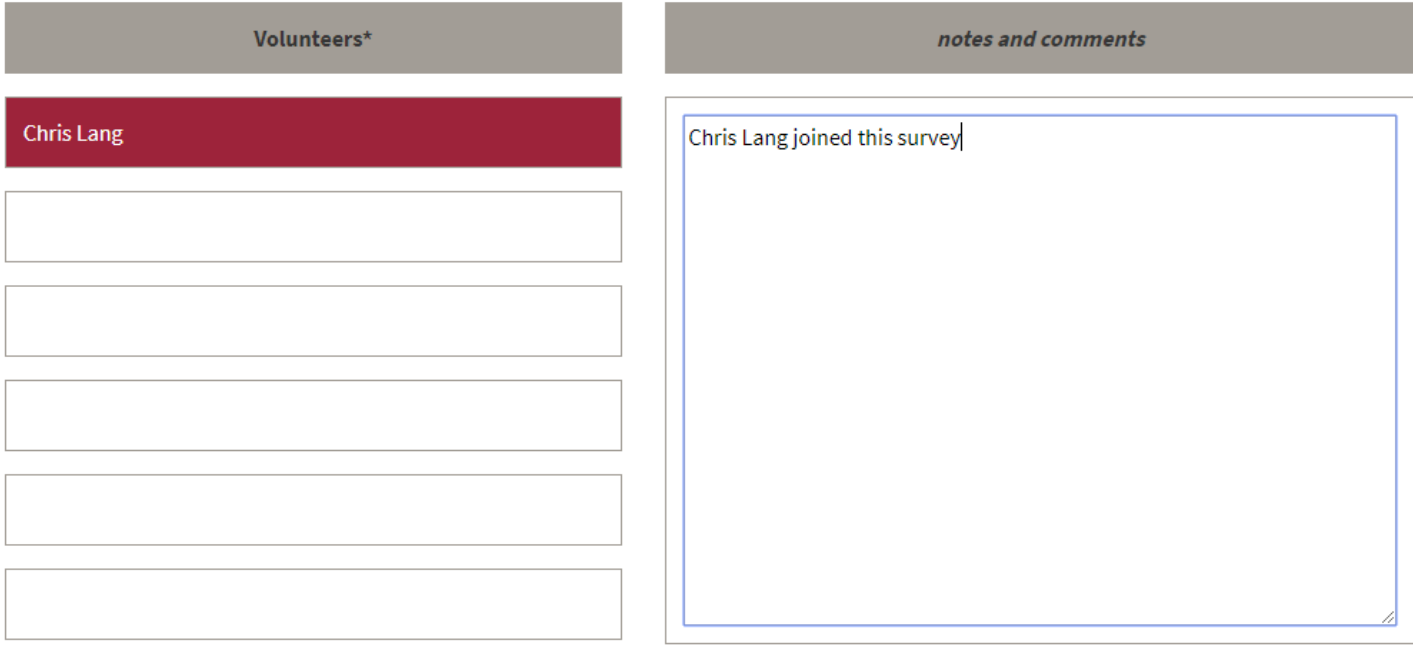

### $\bigoplus$

#### These names are invalid: Chris Lang.

Again, be sure to delete the unrecognized name to be able to continue to submit the survey.

7. Be sure to include the "Survey Conditions" describing the conditions experienced for the majority of your survey. Without this information, you cannot submit your data.

Human activity: Provide the total number of each category. "Other" only accepts an integer, meant for counting any other sources of disturbance that may have influenced your ability to see or hear birds during the survey. If you would like to specify what the source of disturbance was, include it in the notes for the survey.

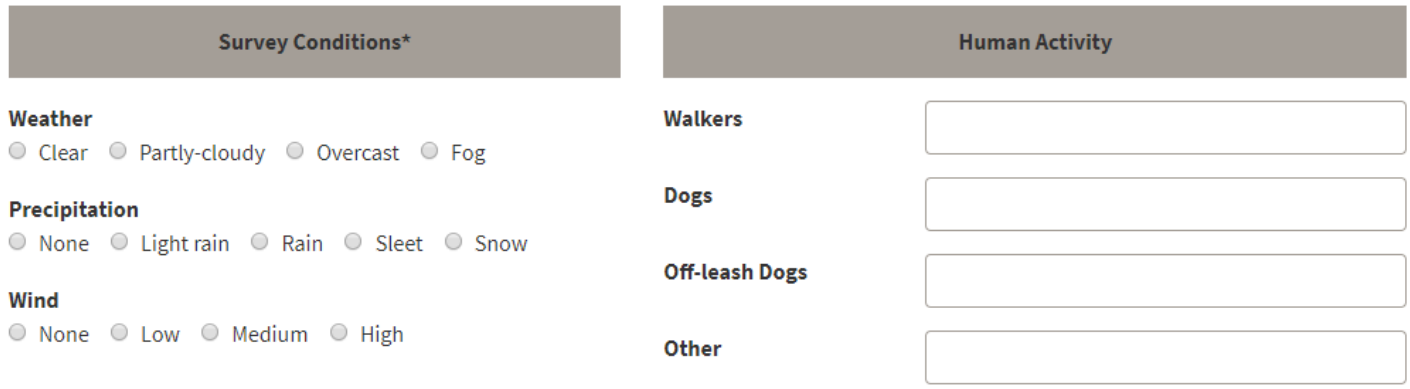

### **Previous**

Thank you! And if you have any questions, email Jenn at [jenniferl@seattleaudubon.org.](mailto:jenniferl@seattleaudubon.org) Encounter any issues? Please log them in our Issues Form:

**Next** 

[Data Entry Issues](https://goo.gl/forms/5K3OJ88EqWpkleoM2) (URL[: https://goo.gl/forms/5K3OJ88EqWpkleoM2\)](https://goo.gl/forms/5K3OJ88EqWpkleoM2)